## **Variazione Causali**

Questo progamma serve per cambiare in caso di necessità alcune causali dei cartellini dei dipendenti.Queste modifiche sono applicabili solamente ai cartellini non stampati come definitivi.

Alla sua apertura l'applicativo si presenterà come segue:

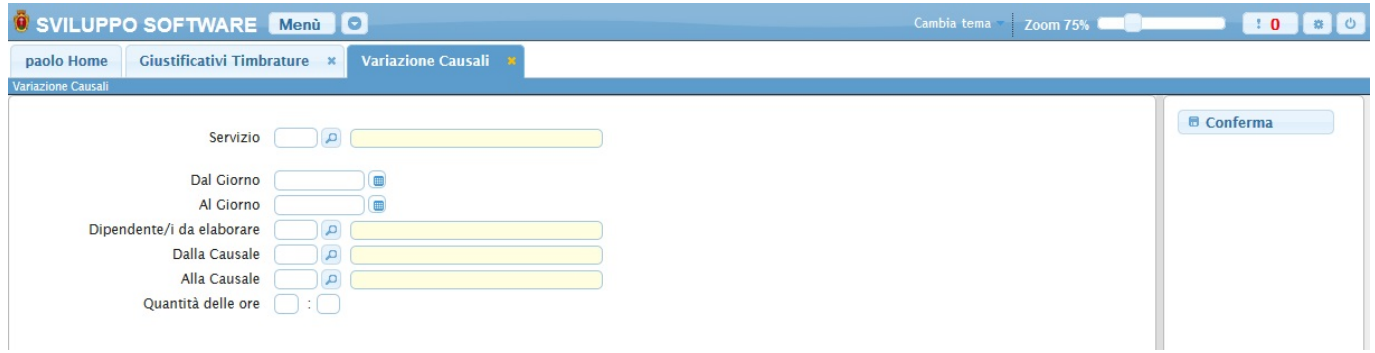

Nel campo **Servizio** è possibile immettere il servizio per il quale variare le causali, se si seleziona un servizio verrano variati solo i dipendenti appartenenti a quel servizio

Nei campi **Da giorno / A giorno** vanno immesse le date dei giorni in cui si vuole fare la variazione delle causali

Nel campo **Dipendente/i da elaborare** và inserito il dipendente del quale si vuole fare la variazione, utilizzando il bottone con la lentina sarà possibile ottenere la lista completa di tutti i dipendenti come segue:

## **Risultato Ricerca**

 $\mathbf{x}$ 

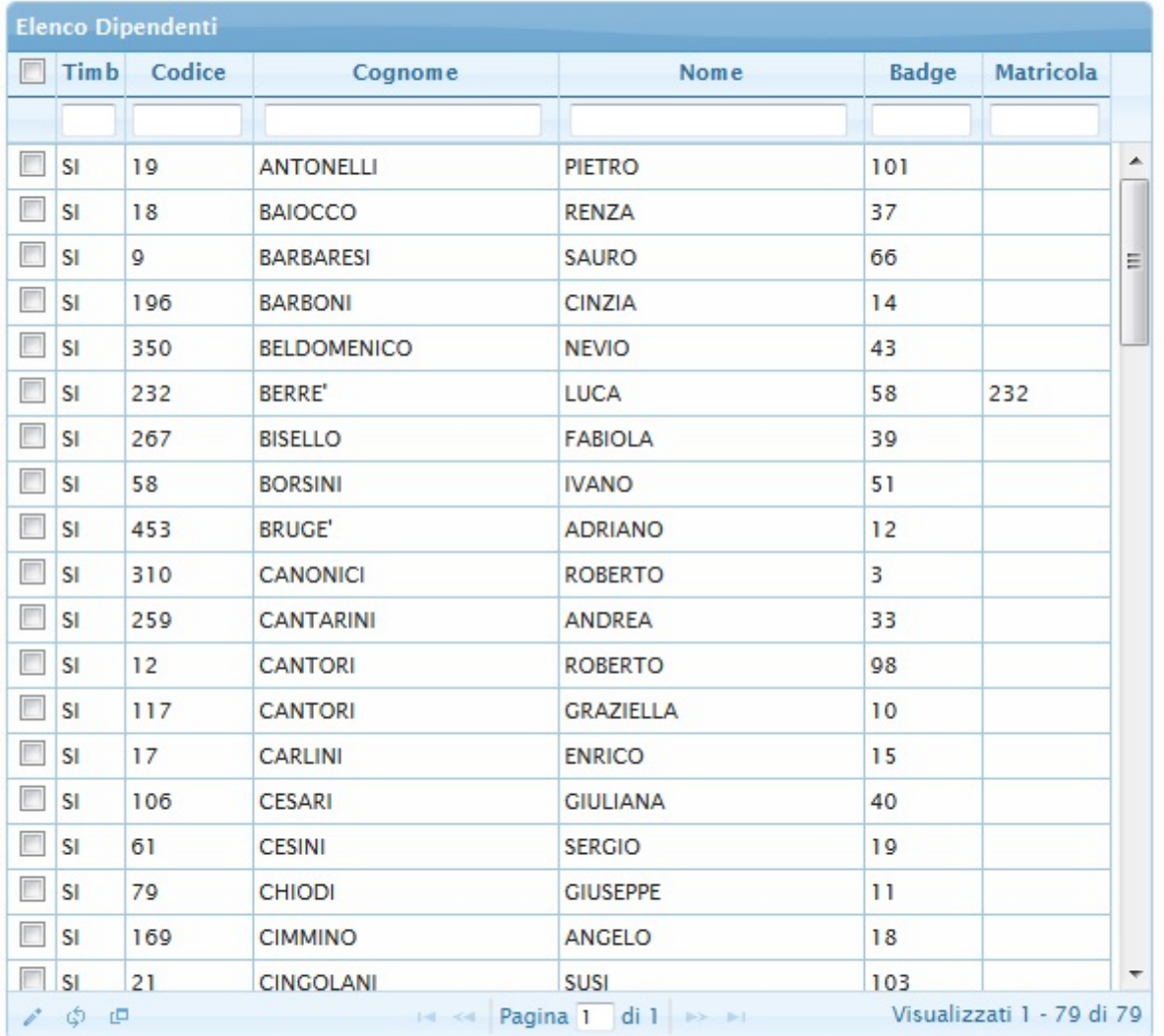

← F2-Conferma Selezione

Da qui sarà possibile selezionare quali dipendenti elaborare, cliccando sopra di essi e completando l'operazione cliccando sul bottone **Conferma selezione**

Nel campo **Dalla Causale** và immesso il codice della causale che si intende cambiare

Nel campo **Alla Causale** và immesso il codice della causale che andrà a sostituire la causale presente nel campo **Dalla Causale**

Nel campo **Quantità di ore** vanno immesse il numero di ore che dovranno essere sostituite

Per avviare l'operazione basterà cliccare sul bottone **Conferma**

Permanent link: **[https://wiki.nuvolaitalsoft.it/doku.php?id=guide:timbrature:variazioni\\_causali](https://wiki.nuvolaitalsoft.it/doku.php?id=guide:timbrature:variazioni_causali)**

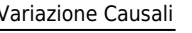

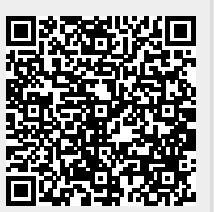

Last update: **2018/03/19 10:45**